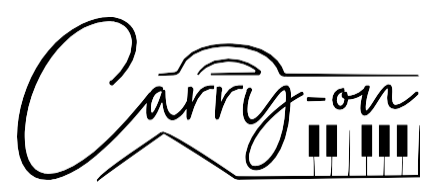

# **FOLDING CONTROLLER 49**

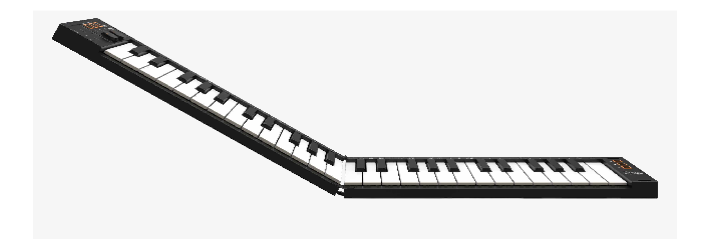

# **РУКОВОДСТВО ПОЛЬЗОВАТЕЛЯ**

РАЗРАБОТАН В ПАРТНЕРСТВЕ C BLACKSTAR AMPLIFICATION UK

# **ВНИМАНИЕ!**

Во избежание поражения электрическим током, короткого замыкания, несчастных случаев, пожара или других опасностей, пожалуйста, обратите внимание на следующую важную информацию:

Не вскрывайте Carry-on Folding Controller FC 49, не разбирайте его на части и не вносите никаких изменений во внутренние компоненты. В этом изделии нет деталей, которые могли бы быть отремонтированы или заменены самими пользователями.

Если вы заметили ненормальное поведение функций FC 49, пожалуйста, обратитесь в официальный сервисный центр.

Пожалуйста, FC 49, вдали от дождя, воды или любой другой влажной среды.

Не ставьте емкости с жидкостями поверх FC 49, так как случайное проливание может привести к повреждению.

Если зарядный кабель или вилка изношены или повреждены, если во время использования происходит внезапное отключение питания или если от вашего FC 49 исходит необычный запах или дым, вам следует немедленно отключить питание и отсоединить кабель для зарядки.

Перед очисткой выключите питание и выньте вилку из розетки. Не чистите FC 49 агрессивными растворителями.

Убедитесь, что внутренний аккумулятор не подвергается чрезмерному нагреву. Хранить вдали от огня, горячих поверхностей, прямых солнечных лучей или других источников воспламенения.

Внутренняя батарея не подлежит обслуживанию пользователем. Опасность взрыва при замене батареи на батарею не того типа.

Если ваш FC49 зависает, пожалуйста, выключите и снова включите питание в соответствии с инструкциями.

# **Меры предосторожности**

Всегда следует соблюдать следующие меры предосторожности, чтобы избежать возможных травм пользователя или других лиц, а также возможного повреждения FC 49 или сопряженного оборудования:

1. Во избежание повреждения кабеля для зарядки: не перегибайте кабель для зарядки слишком сильно, не ставьте тяжелые предметы на кабель, не размещайте кабель в местах, где могут проходить люди, и не обматывайте кабель вокруг других предметов.

- 2. Отсоединяя кабель, держитесь за разъем, а не тяните за провод.
- 3. Кабель для зарядки следует отсоединять, если FC 49 не используется в течение длительного времени или во время грозы.
- 4. Не размещайте FC 49 в условиях пыли, вибраций, холода или жары (например, под прямыми солнечными лучами или при транспортировке на солнце), чтобы избежать повреждения внешнего вида и внутренних компонентов устройства для складывания ручной клади.
- 5. Перед перемещением Carry-on контроллер отсоедините кабель для зарядки и все кабели, идущие от него к другому оборудованию.
- 6. При чистке устройства для складывания ручной клади протрите его мягкой и сухой тканью. Не используйте ткань, смоченную в разбавителях краски, органических растворителях, чистящих средствах или других агрессивных химических веществах, для протирания переносного складного контроллера, чтобы избежать выцветания панели или клавиатуры.
- 7. Не размещайте складной контроллер для ручной клади рядом с другими электроприборами, такими как телевизор, радио и т.д. Размещение складного контроллера рядом с другими электроприборами может привести к возникновению взаимных помех между ними.
- 8. Не кладите FC 49 на неустойчивую поверхность, чтобы не повредить его.
- 9. Не кладите тяжелые предметы на FC 49 и не прилагайте чрезмерных усилий для нажатия клавиш или переключения переключателей управления.
- 10.Избегайте сильных столкновений и встряхивания FC 49, так как это может привести к повреждению FC 49 и травмам персонала.
- 11. Избегайте использования в местах, где FC 49 расположен неровно, чтобы избежать повреждений.
- 12. Перед использованием зарядного устройства для питания данного устройства тщательно проверьте зарядное устройство на наличие поломок, разрывов, оборванных проводов и любых других повреждений.
- 13. Детям младше 3 лет не следует использовать этот продукт.

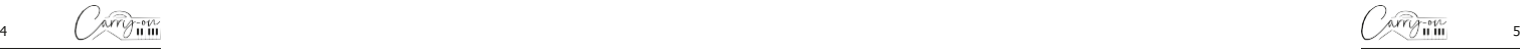

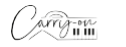

# **Введение**

Поздравляем с покупкой Carry-on Folding Contorller FC49.

FC 49 длиной всего 39 см в сложенном виде представляет собой уникальный MIDI-контроллер с 49 клавишами в складном, удобном для хранения и переноски формате. Благодаря своему уникальному дизайну и чувствительным к скорости клавишам во всю ширину, FC 49 является идеальным решением как для новичков, так и для опытных профессионалов. Благодаря встроенному арпеджиатору, X/Y пэду, 2 настраиваемым ручкам управления и назначаемым элементам управления транспортом, это идеальный MIDIконтроллер в любом месте.

Чтобы воспользоваться его многочисленными функциями, пожалуйста, внимательно прочтите данное руководство перед использованием и сохраните его для дальнейшего использования.

# **Инструкции по раскладыванию и складыванию**

Как разложить складной контроллер для ручной клади 49:

**Важно:** Перед раскладыванием положите складной контроллер на ровную поверхность. Во избежание повреждений не раскладывайте контроллер на неровной поверхности.

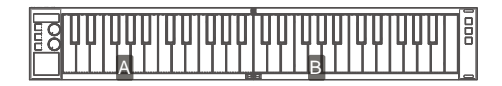

# **ШАГ 1:**

Поместите складной контроллер слева на плоской поверхности так, чтобы клавиши были обращены к вам, а шлейф с проводами был справа.

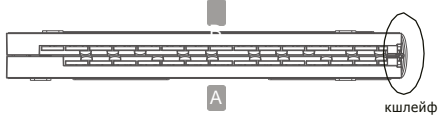

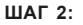

Поднимите часть В, двигайте ее вправо и уложите ровно, как показано ниже.

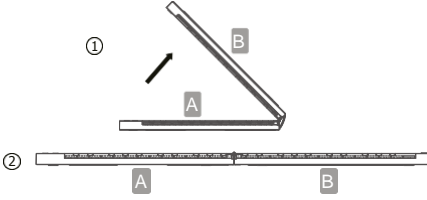

Теперь ваш складной контроллер готов к использованию.

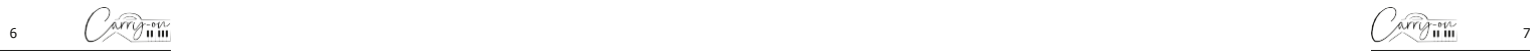

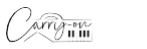

# **Как сложить FC 49 49:**

# **ШАГ 1:**

Поднимите часть В и сложите поверх части А, как показано на рисунке.

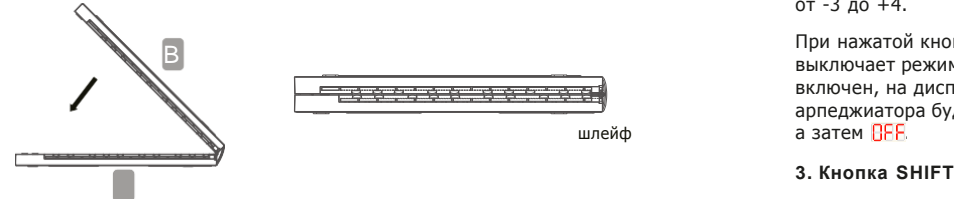

Теперь ваш контроллер надежно сложен для транспортировки или хранения.

# **Сброс к заводским настройкам**

При необходимости заводскую конфигурацию по умолчанию можно восстановить, выполнив сброс настроек вашего контроллера к заводским настройкам.

Чтобы выполнить сброс настроек к заводским настройкам вашего Folding Controller 49:

- Убедитесь, что ваш контроллер выключен
- Удерживайте кнопки "ОСТ+" и "ОСТ-"
- Включите ваш контроллер
- $\blacksquare$  Когда на экране появится  $\overline{AEB}$ , отпустите кнопки "OCT+" и "OCT-"

# **Передняя панель**

# **1. Дисплей**

На экране отображается информация, соответствующая текущему режиму. По умолчанию он будет показывать текущую октаву, а в режиме ARP - текущий темп. Здесь также отображаются изменения настроек и параметров.

# **Передняя панель**

**2. Кнопка OCT.+/ARP.** 

Нажатие кнопки OCT.+/ARP. приведет к увеличению октавного диапазона клавиатуры по высоте тона. Диапазон октав составляет от -3 до +4.

При нажатой кнопке SHIFT, нажатие кнопки OCT.+/ARP. включает и выключает режим арпеджиатора. Когда режим арпеджиатора будет включен, на дисплее будет показано  $R_1$ P а затем  $B_1$ . Когда режим арпеджиатора будет выключен, на дисплее будет показано  $\overline{H}$ . а затем ВЕЕ.

Кнопка SHIFT переключает дополнительные функции определенных кнопок, клавиш и ручек.

# **4. Кнопка TAP/OCT.-**

Нажатие кнопки TAP/OCT.- приведет к сдвигу октавного диапазона клавиатуры вниз по высоте тона. Диапазон октав: от -3 до +4.

При нажатой кнопке SHIFT, кнопка TAP/OCT.- будет вводить темп для арпеджиатора. Нажимайте на неё в ровном темпе, чтобы установить частоту ударов арпеджиатора в минуту. На дисплее отобразится количество нажатых ударов в минуту.

**ПРИМЕЧАНИЕ:** Темп можно установить независимо от того, включен или выключен режим арпеджиатора.

# **5. A/DIV. Ручка**

Поворот ручки A/DIV. отправляет сообщения MIDI CC на все MIDIвыходы. По умолчанию для ручки A/DIV. установлено значение MIDI CC под номером 12. Номер MIDI CC регулятора A/DIV. можно изменить с помощью приложения Carry-on Control (см. раздел о приложении Carry-on Control). Сопоставьте соответствующий номер CC с параметром в вашем DAW или MIDI-устройстве, чтобы управлять этим параметром с помощью ручки A/DIV.

Удерживая клавишу SHIFT и поворачивая регулятор A/DIV., вы отрегулируете длительность нот арпеджиатора. Начиная с полного поворота против часовой стрелки, доступные длительности нот следующие:

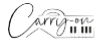

8 (Ziemin, 1986), 1996, 1997, 1998, 1999, 1999, 1999, 1999, 1999, 1999, 1999, 1999, 1999, 1999, 1999, 1999, 1

- $=$  1/4 нота
- $=$  1/4 триоль
- $=$   $\frac{1}{8}$  нота
- $= 1/16$  нота
- $= 1/16$  триоль
- $= 1/32$  нота
- $=$   $\frac{1}{8}$  триоль  $P = 1/32$  триоль

# **6. Ручка B/SWING**

Поворот ручки B/SWING отправляет сообщения MIDI CC на все MIDIвыходы. По умолчанию для B/SWING установлено значение MIDI CC 13. Номер MIDI CC для B/SWING можно изменить с помощью Carry-on Control (см. раздел о приложении Carry-on Control). Сопоставьте соответствующий номер CC с параметром в вашем DAW или MIDIустройстве, чтобы управлять параметром с помощью ручки B/SWING.

Удерживая нажатой клавишу SHIFT и поворачивая ручку B/SWING, вы отрегулируете степень свинга у арпеджиатора. При полном повороте против часовой стрелки свинг отключен (50%) при повороте по часовой меняется до 75%.

# **7. Тачпад**

Тачпад имеет два режима: PITCH/MOD и X/Y. Режим можно изменить, удерживая нажатой кнопку SHIFT и нажав клавишу с надписью "TOUCH PAD". Режим тачпада также можно настроить с помощью приложения Carry-on Control.

В режиме PITCH/MOD левая половина тачпада будет управлять высотой тона, а правая половина - модуляцией. Настройка PITCH "отыграет" обратно на половину при отпускании, точно так же, как обычное колесо питча. Настройка MOD. сохраняет установленное значение, пока не будет изменена снова.

**ПРИМЕЧАНИЕ:** Высота тона и модуляция являются стандартными MIDI-параметрами, и при подключении к MIDI-устройству или DAW они будут сопоставлены (где это возможно) с соответствующими параметрами.

В режиме X/Y каждой оси тачпада может быть присвоен номер CC. Движение по оси X скорректирует значение номера CC, присвоенного оси X, а движение по оси Y скорректирует значение номера CC, присвоенного оси Y.

Перемещение по диагонали от левого нижнего угла сенсорной панели к правому верхнему углу приведет к одновременному изменению значения обоих номеров CC.

СОВЕТ: В режиме X / Y сопоставьте номера CC с параметрами на вашем MIDI-устройстве или в DAW, проведите пальцем по сенсорной панели и посмотрите, что получится!

ПРИМЕЧАНИЕ: По умолчанию в режиме X/Y оси X присваивается MIDI-номер 71, а оси Y - MIDI-номер 74. Номера CC, присвоенные каждой оси, можно изменить в приложении Carry-on Control.

# 8. Клавиатура

Контроллер оснащен 49 клавишами, чувствительными к скорости. Нажатие с разной силой приведет к разнице в скорости MIDI-нот. При кривой скорости по умолчанию при более сильном нажатии клавиш будут выводиться MIDI-ноты с более высокими скоростями, а при более мягком нажатии - с более низкими скоростями.

Некоторые клавиши имеют дополнительные функции, к которым можно получить доступ, удерживая кнопку SHIFT. Дополнительными функциями клавиш являются:

ARPEGGIATOR: Клавиши в секции ARPEGGIATOR настраивают соответствующий параметр арпеджиатора. Пожалуйста, ознакомьтесь с разделом "Арпеджиатор" для получения дополнительной информации о функциях и параметрах арпеджиатора.

TRANSP.- и TRANSP.+: Нажатие одной из этих клавиш cдвинет диапазон клавиатуры на полутон вниз (TRANSP.-) или на полутон вверх (TRANSP.+). Текущее транспонирование будет отображено на экране, а диапазон транспонирования составляет от -11 до +11 полутонов.

**Совет:** Одновременное нажатие обеих кнопок транспонирования и shift приведет к сбросу значения транспонирования на 0.

TOUCH PAD: Нажатие этой клавиши переключит режим тачпада. См. (7) для получения дополнительной информации о режимах работы тачпада

VEL. CURVE: Кривую скорости можно изменить нажатием этой клавиши. Параметры кривой скорости следующие:

 $10$   $\sqrt{2}$   $\sqrt{10}$  iiii  $11$ 

- $B = \text{Default}$
- $=$  SeE = Soft
- $\blacksquare$   $\blacksquare$   $\blacksquare$   $\blacksquare$   $\blacksquare$   $\blacksquare$
- $=$  Custom
- $=$  Off  $=$  Off

Параметры кривой скорости меняют профиль кривой скорости. Жесткая кривая будет акцентировать более высокие скорости, а мягкая кривая - более низкие. При установке кривой «off» все нажатия клавиш будут давать одну и ту же фиксированную скорость. Пользовательскую кривую можно изменить с помощью приложения Carry-on Control и сохранить в вашем FC 49.

**ПРИМЕЧАНИЕ:** Фиксированная скорость по умолчанию равна 80. Это также можно настроить в приложении Carry-on Control.

 MIDI CHANNELS: Эти клавиши можно использовать для выбора MIDI-канала для всех MIDI-сообщений.

**ПРИМЕЧАНИЕ:** Для получения информации о том, как выбрать отдельные MIDI-каналы для конкретных элементов управления, пожалуйста, ознакомьтесь с разделом приложения Carry-on Control.

**PROGRAM CHANGE, NUMERIC KEYPAD, CANCEL и ENTER: эти** клавиши могут отправлять сообщения Program change. Чтобы отправить сообщение PC:

- Нажмите клавишу PROGRAM CHANGE на экране отобразится ННН
- Используйте цифровую клавиатуру, чтобы ввести нужный номер сообщения PC
- Нажмите клавишу ENTER для отправки сообщения

На дисплее отобразится РЕи номер сообщения для подтверждения отправки сообщения. Чтобы отменить отправку сообщения после нажатия клавиши PROGRAM CHANGE , нажмите клавишу CANCEL.

ПРИМЕЧАНИЕ: На дисплее отобразится **ВНА**, если номер находится за пределами диапазона MIDI PC от 0 до 127.

# **9. Кнопки транспорта**

Управление транспортом по умолчанию будет предварительно настроено на большинство DAW и MIDI-устройств. Элементы управления транспортом будут отправлять сообщения MIDI Machine Control (MMC-сообщения), в соответствии с их значками:

- П = Record
- П  $=$  Stop
- П  $=$  Play

Также управление транспортом можно настроить для отправки сообщений CC. Для этого удерживайте кнопку SHIFT и нажмите кнопку транспорта, которую вы хотели бы изменить. На дисплее отобразится текущая конфигурация этого элемента управления:

 $\blacksquare$   $\blacksquare$   $\blacks$ 

# $\blacksquare$   $\overline{\blacksquare}$   $\overline{\blacksquare}$   $\blacksquare$   $\subset$  (Control Change)

**ПРИМЕЧАНИЕ:** Номера CC по умолчанию равны 14, 15 и 16 для кнопок Record, Stop и Play соответственно. Поведение кнопок и номера CC, присвоенные элементам управления транспортом можно настроить с помощью приложения Carry-on Control. (см. разделом об интеграции с DAW).

# **Задняя Панель**

# **10. MIDI OUT**

Выводите MIDI на внешние MIDI-устройства с помощью разъема MIDI OUT. MIDI-каналом по умолчанию для MIDI-выхода является канал 1.

**ПРИМЕЧАНИЕ:** Для подключения 5-контактного MIDI-кабеля используйте адаптер с TRS MIDI на 5-pin MIDI

# **11. Кнопка включения**

Кнопка питания включает и выключает контроллер. Удерживайте кнопку питания в течение 3 секунд, чтобы включить или выключить контроллер. Дисплей загорится, когда контроллер включен.

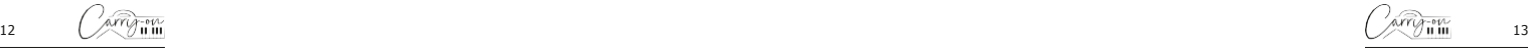

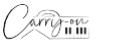

Если контроллер не включается, подключите его к источнику питания для зарядки аккумулятора с помощью разъема USB-C (3). Типичное время зарядки с нуля составляет 2 часа.

Используйте USB-порт вашего компьютера или USB-источник питания 5В/1А для безопасной зарядки встроенной батареи.

# **12. Разъем USB-C**

Подключитесь к компьютеру или MIDI-устройству с помощью разъема USB-C. (См. раздел об интеграции DAW для получения информации о подключении контроллера к DAW.)

Эта розетка также используется для зарядки контроллера. Во время зарядки на дисплее будет видна движущаяся точка. Когда контроллер полностью заряжен, на дисплее появятся три неподвижные точки. Типичное время зарядки с нуля составляет 2 часа.

**ПРИМЕЧАНИЕ:** Используйте USB-порт вашего компьютера или USBисточник питания 5В/1А для безопасной зарядки встроенной батареи.

# **13. SUSTAIN**

Подключите педаль cустейна с джеком TS к вашему контроллеру с помощью этого разъема.

# **Использование арпеджиатора**

Режим ARPEGGIATOR активирует секвенсор. Когда нота удерживается нажатой на клавиатуре, арпеджиатор начинает воспроизводить последовательность нот на основе удерживаемой ноты или нот. Исполняемую секвенцию и способ ее воспроизведения можно настроить. Существует 4 основных параметра, которые являются основой для секвенции арпеджиатора:

#### **Tempo/BPM**

Задает основную скорость в ¼ ноты или темп/BPM (ударов в минуту) секвенции арпеджиатора.

Темп можно задать с помощью кнопки TAP/OCT. (см. «Передняя панель», 4), когда арпеджиатор настроен на внутренний таймер. Internal clock (внутренний таймер) это режим арпеджиатора по умолчанию. Темп также может быть установлен с помощью внешнего источника синхронизации (например, DAW) по USB.

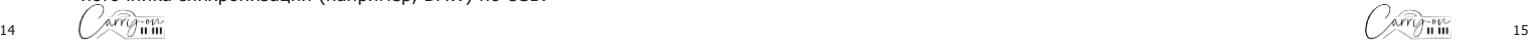

Чтобы выбрать источник синхронизации для арпеджиатора, удерживайте кнопку SHIFT и нажмите клавишу CLOCK. Нажатие этой клавиши приведет к переключению между:

 $\overline{AB}$  = Internal Clock

 $E =$  External Clock

**ПРИМЕЧАНИЕ:** Если установлено значение External, арпеджиатор не будет работать, если нет сигнала сихронизации от USB.

#### **Длительность нот**

Длительность нот - это ритм, которому будет следовать секвенция арпеджиатора. Длительность нот можно задать, удерживая кнопку SHIFT и регулируя ручку A/DIV. (См. «Передняя панель» (5) )

Ритму секвенции также можно придать свинг, удерживая нажатой клавишу SHIFT и поворачивая ручку B/SWING. (См. «Передняя панель» (6))

#### **Порядок**

Порядок - это порядок, в котором будет воспроизводиться последовательность нот. Порядок можно изменить, удерживая кнопку SHIFT и нажав одну из клавиш функции порядка:

-UP – секвенция начнется с самой низкой ноты и будет двигаться вверх по высоте нот.

-DOWN – секвенция начнется с самой высокой ноты и будет двигаться вниз по высоте нот.

-EXCL. – секвенция начнется с самой низкой ноты и будет продвигаться вверх по высоте нот. Когда будет достигнута самая высокая нота, секвенция будет двигаться обратно вниз по высоте нот. Когда будет достигнута самая низкая нота, весь паттерн будет повторен. Каждая нота в секвенции будет сыграна только один раз.

-INCL. - секвенция начнется с самой низкой ноты и будет продвигаться вверх по высоте нот. Когда будет достигнута самая высокая нота, секвенция будет двигаться обратно вниз по высоте нот.

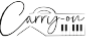

Когда будет достигнута самая низкая нота, весь паттерн будет повторен.

Самые высокие и самые низкие ноты в скевенции будут повторяться каждый раз при смене направления.

- ORDER – секцвенция будет воспроизводиться в том же порядке, в котором ноты были нажаты на клавиатуре.

- RANDOM – секцвенция будет воспроизводиться в случайном порядке.

#### **Диапазон**

Секвенция может быть расширена на октавы выше исходных нот. Удерживая кнопку SHIFT и нажимая клавиши RANGE- или RANGE+, можно настроить диапазон. Значение по умолчанию равно 1, при настройках выше 1 последовательность нот продлевается/повторяется до максимального значения 4.

Удерживая кнопку SHIFT и нажимая клавишу LATCH, вы будете включать и выключать фиксацию. При включенной фиксации ноты, будут продолжать воспроизводиться арпеджиатором после того, как клавиши будут отпущены, до тех пор , пока не будут нажаты другие ноты.

# **ПРИЛОЖЕНИЕ CARRY-ON CONTROL**

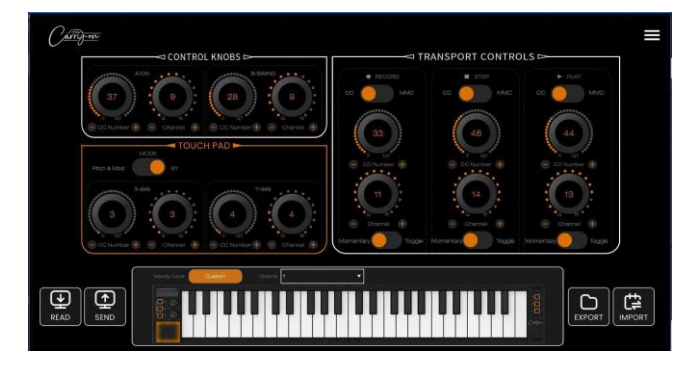

Приложение Carry-on Control предлагает полную настройку всех элементов управления, доступных на вашем FC 49. После того как вы настроили идеальную схему управления в соответствии с вашими потребностями, приложение Carry-on Control позволяет легко сохранять и вызывать полную конфигурацию.

#### **14. Считывание и отправка данных**

Когда контроллер подключен к компьютеру через USB, приложение Carry-on Control автоматически подключится и считает текущие настройки вашего устройства при запуске. Появится всплывающее сообщение, подтверждающее, что настройки вашего контроллера были успешно считаны.

Настройки, измененные в приложении Carry-on Control, не будут автоматически применены к вашему контроллеру. Чтобы сохранить текущую конфигурацию на вашем контроллере, обязательно нажмите кнопку SEND в левом нижнем углу приложения.

ПРИМЕЧАНИЕ: Если возникла проблема с подключением между вашим контроллером и вашим ПК, появится всплывающее сообщение о том, что настройки не были успешно прочитаны или отправлены. Для обеспечения наилучшего подключения, пожалуйста, используйте кабель USB-C, входящий в комплект поставки, и избегайте использования USB-концентраторов.

# **15. Кривая скорости**

Как и в случае с VEL. CURVE (см. «Передня панель» – 8.), кривую скорости, применяемую к клавиатуре, можно выбрать в приложении Carry-on Control с помощью всплывающего окна, нажав на название выбранной в данный момент кривой скорости, например "Fixed".

CUSTOM: кривую скорости можно настроить и сохранить в вашем контроллере с помощью этого всплывающего окна. Сохранение новой пользовательской кривой в вашем контроллере приведет к перезаписи существующей пользовательской кривой на вашем устройстве.

**ПРИМЕЧАНИЕ:** Как только пользовательская кривая скорости сохранена в вашем контроллере, к ней можно получить доступ с помощью VEL. CURVE (см. «Передняя панель – 8.) Клавиатура) и циклически перемещаясь по кривым до  $\Box 5$ . Ваш контроллер может быть и не подключен к приложению Carry-on Control.

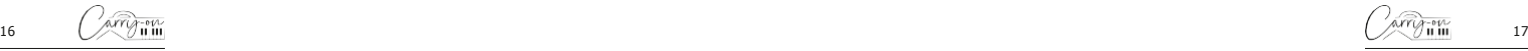

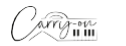

#### **16. Ручки управления**

Ручки A/DIV. и B/SWING могут быть индивидуально назначены независимым номерам CC и MIDI-каналам в разделе "Control Knob".

# **17. Тачпад**

Настройкой сенсорной панели можно управлять с помощью раздела "TOUCH PAD" в приложении Carry-on Control .

Переключайтесь между режимом PITCH/MOD. и режимом XY с помощью переключателя MODE. При выборе режима XY номер CC и MIDI-канал могут быть установлены для каждой оси сенсорной панели индивидуально.

# **18. Управление транспортом**

По умолчанию для управления транспортом установлен режим MMC. В разделе "TRANSPORT CONTROLS " приложения каждой кнопке можно назначить определенный тип транспорта:

- П = Record
- П  $=$  Stop
- П = Play
- П = Rewind
- П = Fast Forward

Любой элемент управления транспортом может быть индивидуально переключен из режима MMC в режим CC, где ему может быть присвоен номер CC и MIDI-канал. Реакция управления транспортом может быть настроена в режиме CC путем переключения между:

# **Momentary**

При нажатии кнопки транспорта отправляется сообщение "127". Когда кнопка будет отпущена, будет отправлено сообщение "0".

#### **Toggle**

При нажатии кнопки транспорта отправляется сообщение "127". Когда кнопка отпущена и снова нажата, отправляется сообщение '0'.

# **19. Экспорт и импорт профилей**

Полную конфигурацию контроллера можно сохранить с помощью кнопки экспорта в левом нижнем углу приложения Carry-on Control. Можно сохранить несколько конфигураций и вызвать их с помощью кнопки IMPORT.

**ПРИМЕЧАНИЕ:** При вызове конфигураций необходимо нажать кнопку SEND, чтобы применить конфигурацию к вашему контроллеру.

# **Интеграция с DAW**

# **USB**

При подключении к компьютеру по USB контроллер будет виден в вашей DAW как MIDI-устройство "Carry-on FC49". FC49 может быть установлен как устройство MIDI-ввода, так и MIDI-вывода.

Если ваша DAW поддерживает управление транспортом MMC, кнопки транспорта на контроллере уже предварительно сопоставлены со стандартными элементами управления.

ВАЖНОЕ ПРИМЕЧАНИЕ: Идентификатор устройства MMC у вашего контроллера: 116. В случае DAW, требующих идентификатор устройства MMC (Cubase, Pro Tools и т.д.), нужно установить этот идентификатор равным 116.

# **Bluetooth**

# **Мобильные устройства**

Ваш FC 49 имеет функцию передачи MIDI по Bluetooth. При включении он автоматически перейдет в режим сопряжения.

Не пытайтесь подключить FC49 через стандартные настройки Bluetooth. Вместо этого нужно подключиться через выбранное музыкальное приложение. Перейдите в меню настроек приложения, чтобы выполнить сопряжение со своим смартфоном.

В случае Cubasis, например, перейдите к:

Setup – MIDI – MIDI over Bluetooth – Host

Найдите "Carry-on FC49' в списке устройств и нажмите для сопряжения.

# **PC и Mac**

#### **Подключение к ПК с Windows**

- Включите свой контроллер. Он автоматически перейдет в режим сопряжения.
- Перейдите в настройки > Bluetooth и устройства > Добавить устройство.
- Выберите Bluetooth из списка.
- Выберите "Carry-on FC49" в списке устройств, затем нажмите кнопку Подключиться.
- $\sim$  18  $\sim$  10 iii  $\sim$  19 - Ваша контроллер теперь будет виден в DAW в качестве периферийного устройства MIDI.

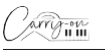

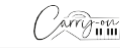

# **Подключение к Apple Mac**

- Включите свой контроллер Он автоматически перейдет в режим сопряжения.
- В приложении Audio MIDI Setup на вашем Mac выберите Окно > Show MIDI Studio.
- В окне MIDI Studio нажмите кнопку Configure Bluetooth на панели инструментов.
- Выберите "Carry-on FC49" в списке устройств, затем нажмите кнопку Подключиться. Ваш контроллер теперь будет виден в DAW в качестве периферийного устройства MIDI.

# **Технические характеристики**

**Размеры:** 390 мм x 126 мм x 48 мм (в сложенном виде)

775 мм x 126 мм x 24 мм (в развернутом виде)

**Вес нетто:** 1,01кг

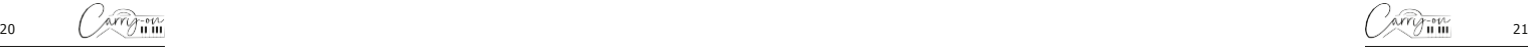

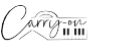

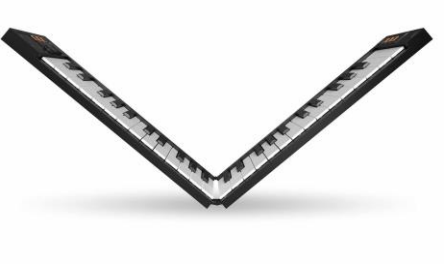

# **MIDI ANYWHERE.**

**Blackstar Amplification Ltd**, Beckett House, 14 Billing Road, Northampton, NN1 5AW, UK For the latest information go to: [www.carryonplaying.com](http://www.carryonplaying.com/)

Несмотря на то, что информация, содержащаяся в настоящем документе, верна на момент публикации, в соответствии с нашей политикой постоянного совершенствования и развития, Blackstar Amplification Ltd оставляет за собой право изменять технические характеристики без предварительного уведомления.